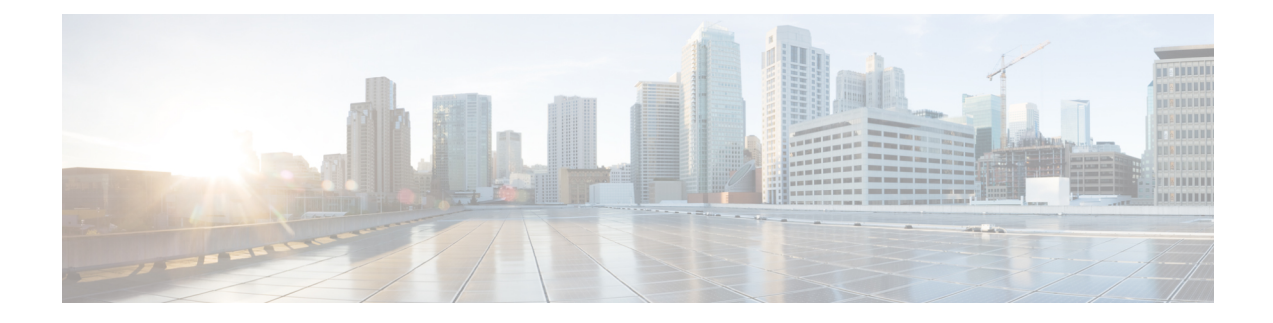

# **Viewing Server Properties**

This chapter includes the following sections:

- Viewing Server [Properties,](#page-0-0) on page 1
- Viewing CMC [Properties,](#page-1-0) on page 2
- [Viewing](#page-1-1) Server CPU Details, on page 2
- Viewing Memory [Properties,](#page-2-0) on page 3
- Viewing PCI Adapter [Properties](#page-4-0) for a Server, on page 5
- [Viewing](#page-5-0) HDD Details for a Server, on page 6
- Viewing Storage Adapter [Properties](#page-6-0) for a Server, on page 7
- Viewing TPM [Properties,](#page-6-1) on page 7

## <span id="page-0-0"></span>**Viewing Server Properties**

## **SUMMARY STEPS**

- **1.** Server # **scope chassis**
- **2.** Server /chassis # **scope server**  $\{1 | 2\}$
- **3.** Server /chassis /server # **show detail**

### **DETAILED STEPS**

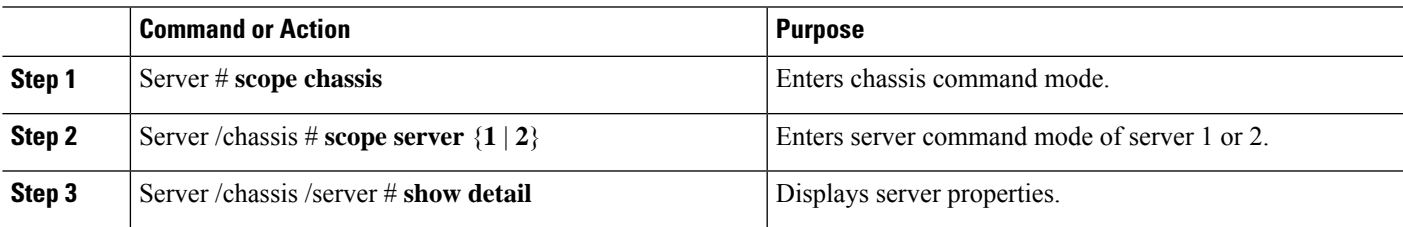

### **Example**

This example displays server properties:

```
Server# scope chassis
Server /chassis #scope server 1
Server /chassis /Server #show
```
Server ID Power Serial Number Product Name PID UUID --------- ----- ------------- ------------- ---------------- ------------------------------------ 2 on FCH183978RD UCS S3260 UCSC-C3X60-SVRNB 207BD0D4-C589-40C1-A73E-EF6E7F773198 Server /chassis /Server #**show detail** Server ID 1: Power: off Serial Number: FCH1848794D Product Name: UCS S3260 PID: UCSC-C3X60-SVRNB UUID: 60974271-A514-484C-BAE3-A5EE4FD16E06 Server /chassis /Server #

## <span id="page-1-0"></span>**Viewing CMC Properties**

#### **SUMMARY STEPS**

- **1.** server # **scope chassis**
- **2.** server /chassis # **scope cmc** *1*|*2*
- **3.** server /chassis/cmc # **show detail**

### **DETAILED STEPS**

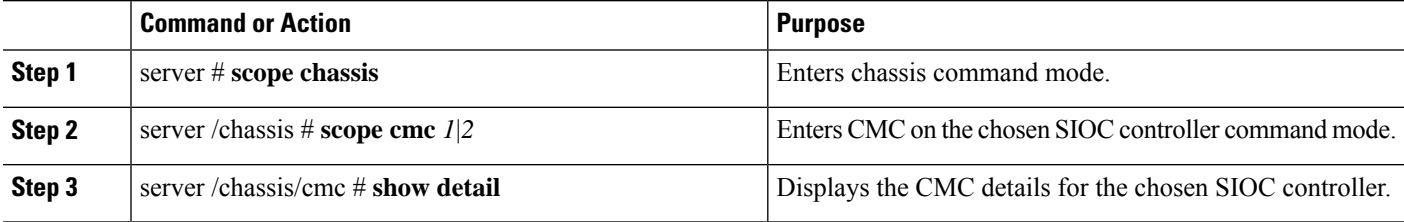

This example shows how to view the CMC details:

## <span id="page-1-1"></span>**Viewing Server CPU Details**

## **SUMMARY STEPS**

- **1.** Server # **scope chassis**
- **2.** Server /chassis # **scope server**  $\{1 | 2\}$
- **3.** Server /chassis /server # **show cpu**
- **4.** Server# **show cpu-pid**

#### **DETAILED STEPS**

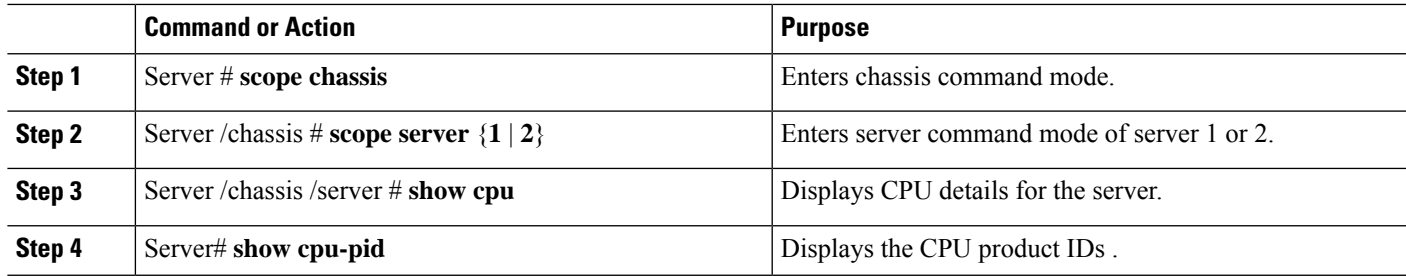

#### **Example**

This example displays the CPU details for the server:

```
Server# scope chassis
Server /chassis #scope server 1
Server /chassis /Server #show cpu
Name Cores Version
------------ -------- --------------------------------------------------
CPU1 6 Intel(R) Xeon(R) CPU E5-2620 v2 @ 2.10GHz
CPU2 6 Intel(R) Xeon(R) CPU E5-2620 v2 @ 2.10GHz
Server /chassis /Server #show cpu-pid
Socket Product ID Model
------ -------------------- ----------------------------------------
CPU1 UCS-CPU-E52620B Intel(R) Xeon(R) CPU E5-2620 v2 @ 2.1...
CPU2 UCS-CPU-E52620B Intel(R) Xeon(R) CPU E5-2620 v2 @ 2.1...
```
Server /chassis /Server #

## <span id="page-2-0"></span>**Viewing Memory Properties**

#### **SUMMARY STEPS**

- **1.** Server # **scope chassis**
- **2.** Server /chassis # **scope server**  $\{1 | 2\}$
- **3.** Server /chassis /server # **show dimm**
- **4.** Server# **show dimm-pid**
- **5.** Server# **show dimm-summary**

#### **DETAILED STEPS**

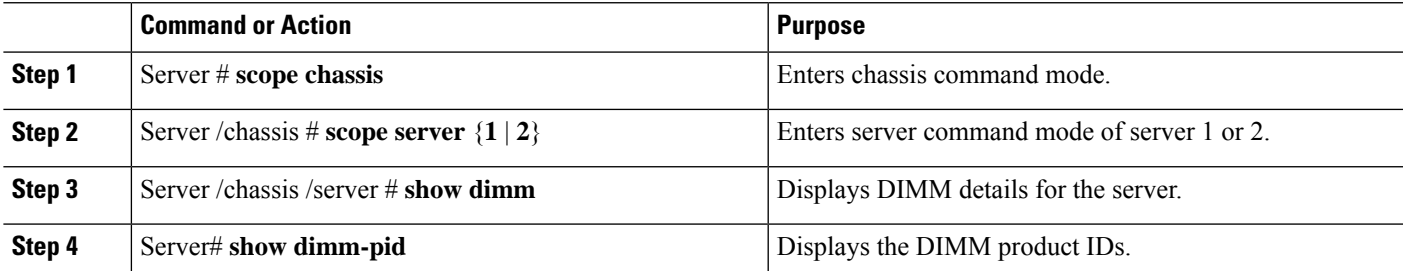

I

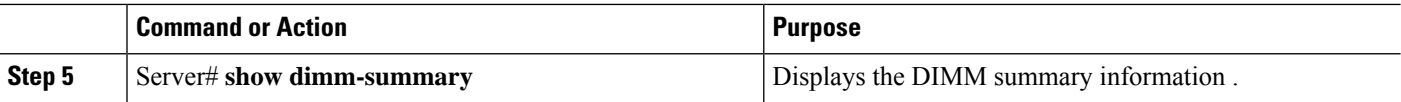

### **Example**

This example displays the DIMM details for the server.:

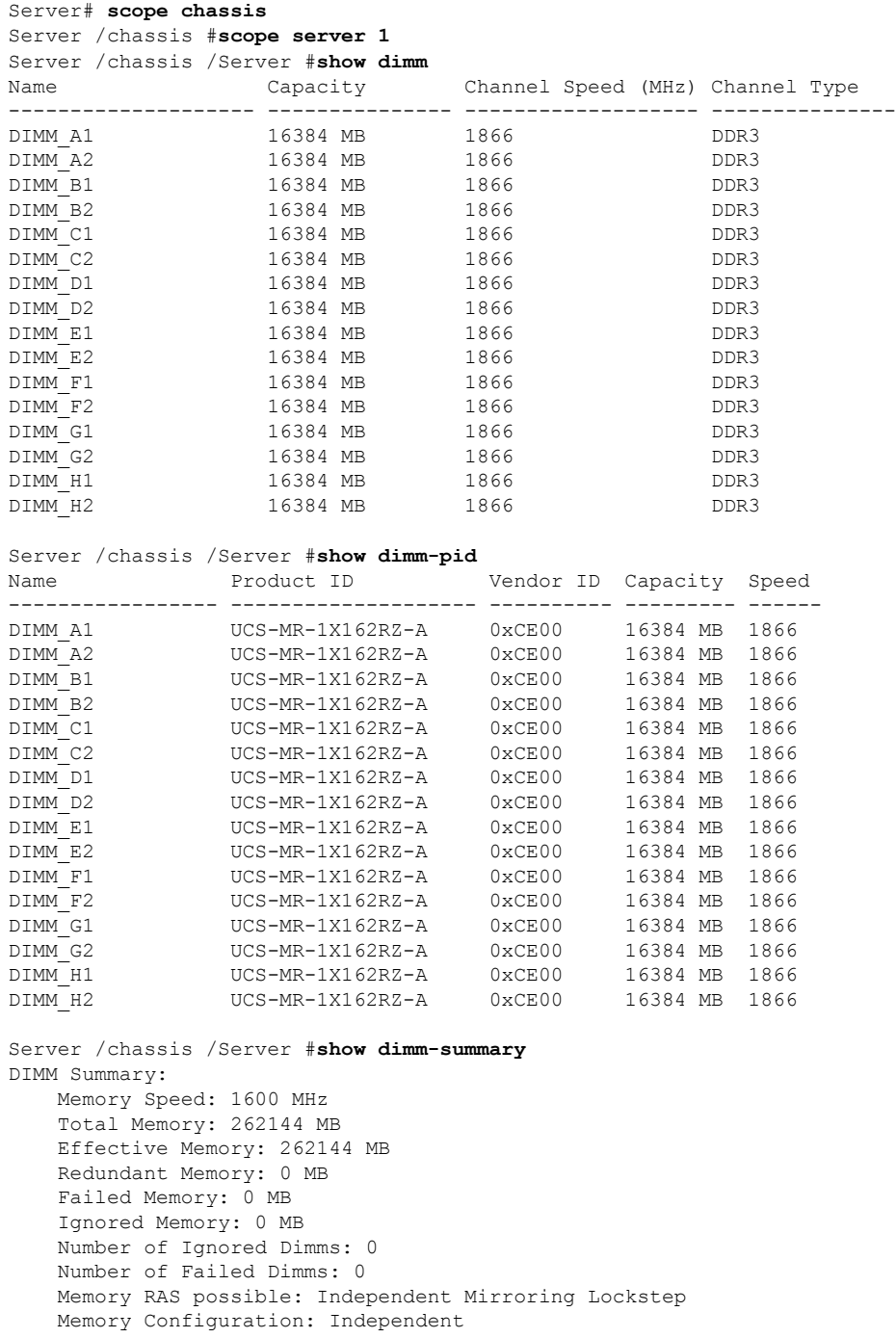

ı

Ш

Server /chassis /Server #

## <span id="page-4-0"></span>**Viewing PCI Adapter Properties for a Server**

### **SUMMARY STEPS**

- **1.** Server # **scope chassis**
- **2.** Server /chassis # **scope** server  $\{1 | 2\}$
- **3.** Server /chassis /server # **show pci-adapter**
- **4.** Server# **show pciadapter-pid**

### **DETAILED STEPS**

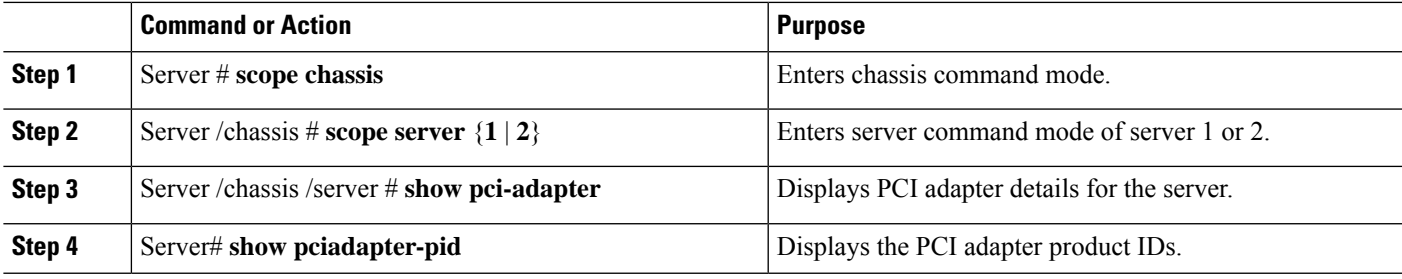

#### **Example**

This example displays the PCI adapter details for the server.:

```
Server# scope chassis
Server /chassis #scope server 1
Server /chassis /Server #show pci-adapter
```

```
Slot Vendor ID Device ID SubVendor ID SubDevice ID Firmware Version Product Name
---------- ---------- ---------- ------------- ------------- -------------
-------------------------
       0x8086  0x1521  0x1137  0x00d5  0x80000E74... Intel(R) 1350  1
Gbps N...
1 0x1cc7 0x0200 0x1cc7 0x0200 N/A Radian RMS-200
NVRAM card
MLOM 0x1137 0x0042 0x1137 0x0139 4.1(3S1) Cisco UCS VIC
1227T MLOM
HBA 0x1000 0x005d 0x1137 0x00db 24.12.1-0107 Cisco 12G SAS
Modular ...
Option ROM Status
----------
Loaded
Not-Loaded
Not-Loaded
Loaded
```
Server /chassis /Server #**show pciadapter-pid**

Slot Product ID Vendor ID Device ID SubVendor ID SubDevice ID ------ -------------------- ---------- ----------- ------------- ------------- 1 UNKNOWN 0x1137 0x0042 0x1137 0x0157 M UCSC-C3X60-RAID 0x1000 0x005d 0x1137 0x012d Server /chassis /Server #

## <span id="page-5-0"></span>**Viewing HDD Details for a Server**

#### **SUMMARY STEPS**

- **1.** Server # **scope chassis**
- **2.** Server /chassis # **scope server**  $\{1 | 2\}$
- **3.** Server /chassis /server # **show hdd-pid**

#### **DETAILED STEPS**

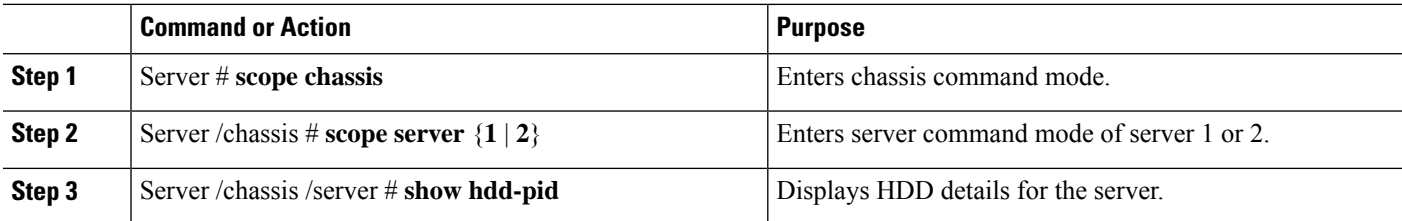

#### **Example**

This example displays the HDD details for the server:

```
Server# scope chassis
Server /chassis #scope server 1
Server /chassis /Server #show hdd-pid
Disk Controller Product ID Vendor Model
---- ----------- -------------------- ---------- ------------
1 SLOT-MEZZ UCS-HD4T7KS3-E TOSHIBA MG03SCA400<br>2 SLOT-MEZZ UCS-HD4T7KS3-E TOSHIBA MG03SCA400
2 SLOT-MEZZ UCS-HD4T7KS3-E
3 SLOT-MEZZ UCS-HD4T7KS3-E TOSHIBA MG03SCA400
4 SLOT-MEZZ UCS-HD4T7KS3-E TOSHIBA MG03SCA400
5 SLOT-MEZZ UCS-HD4T7KS3-E TOSHIBA MG03SCA400<br>6 SLOT-MEZZ UCS-HD4T7KS3-E TOSHIBA MG03SCA400<br>7 SLOT-MEZZ UCS-HD4T7KS3-E TOSHIBA MG03SCA400
6 SLOT-MEZZ UCS-HD4T7KS3-E TOSHIBA MG03SCA400
.<br>7 SLOT-MEZZ UCS-HD4T7KS3-E TOSHIBA MG03SCA400<br>8 SLOT-MEZZ UCS-HD4T7KS3-E TOSHIBA MG03SCA400
8 SLOT-MEZZ UCS-HD4T7KS3-E
9 SLOT-MEZZ UCS-HD4T7KS3-E TOSHIBA MG03SCA400
10 SLOT-MEZZ UCS-HD4T7KS3-E TOSHIBA MG03SCA400
11 SLOT-MEZZ UCS-HD4T7KS3-E TOSHIBA MG03SCA400
12 SLOT-MEZZ UCS-HD4T7KS3-E TOSHIBA MG03SCA400
13 SLOT-MEZZ UCS-HD4T7KS3-E TOSHIBA MG03SCA400
14 SLOT-MEZZ UCS-HD4T7KS3-E
```
Server /chassis /Server#

## <span id="page-6-0"></span>**Viewing Storage Adapter Properties for a Server**

#### **SUMMARY STEPS**

- **1.** Server # **scope chassis**
- **2.** Server /chassis # **scope server**  $\{1 | 2\}$
- **3.** Server /chassis /server # **show storageadapter**

## **DETAILED STEPS**

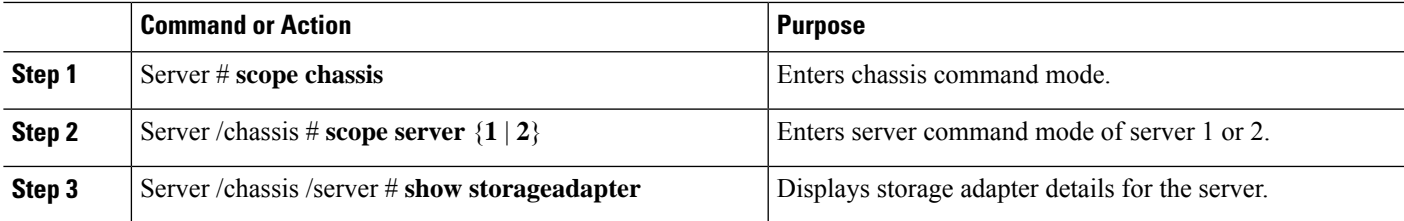

#### **Example**

This example displays the storage adapter details for the server.:

```
Server# scope chassis
Server /chassis #scope server 1
Server /chassis /Server #show storageadapter
PCI Slot Health Controller Status ROC Temperature Product Name
------------ -------------- ----------------- ---------------
----------------------------------
SLOT-MEZZ Good Optimal 48 degrees C RAID controller for UCS S3260
S...Serial Number Firmware Package Build Product ID D Battery Status Cache Memory Size
-------------- ---------------------- ---------- ---------------- -----------------
FCH184972F5 24.7.3-0006 LSI Logic Optimal 3534 MB
Boot Drive Boot Drive is PD
---------- -----------------
 0 false
Server /chassis /Server #
```
## <span id="page-6-1"></span>**Viewing TPM Properties**

### **SUMMARY STEPS**

- **1.** Server # **scope chassis**
- **2.** Server /chassis # **scope server**  $\{1 | 2\}$
- **3.** Server /chassis/server # **show tpm-inventory**

### **DETAILED STEPS**

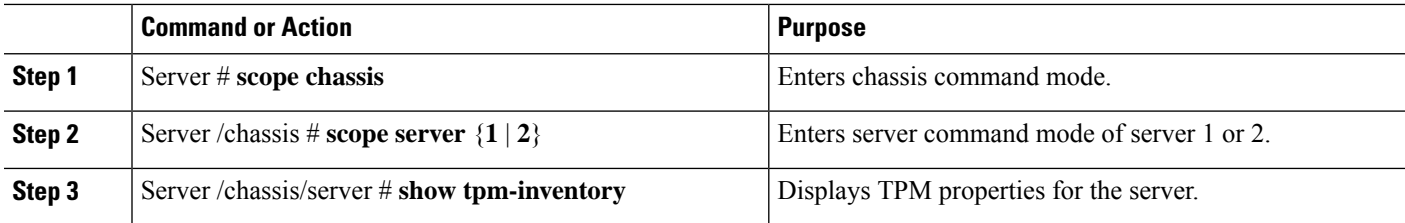

### **Example**

This example displays the TPM properties for the server:

```
Server# scope chassis
Server /chassis #scope server 1
Server /chassis /Server #show tpm-inventory
Version Presence Enabled-Status Active-Status Ownership Revision
----------- ------------ ------------------ ----------------- --------- ------------
NA empty unknown unknown unknown NA
Model Vendor Serial
---------------- -------------------- ----------------
```
Server chassis /Server#